## schoology 1099 **information 1 Click on the Schoology App** app version

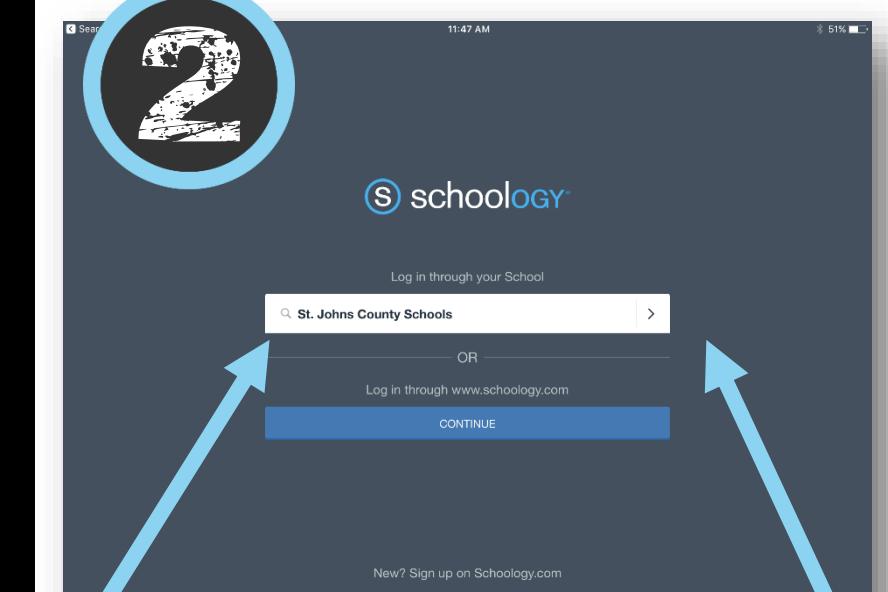

S

Email or phone Password Keep me signed in Sion in Can't access your accour ▒ Microsoft @ 2017 Microsoft Or log in using Schoology.com >

3

We have a new sign-in experience Schoology Microsoft Integration Work or school, or personal Microsoft account  $D C$ q W a  $\Diamond$ 

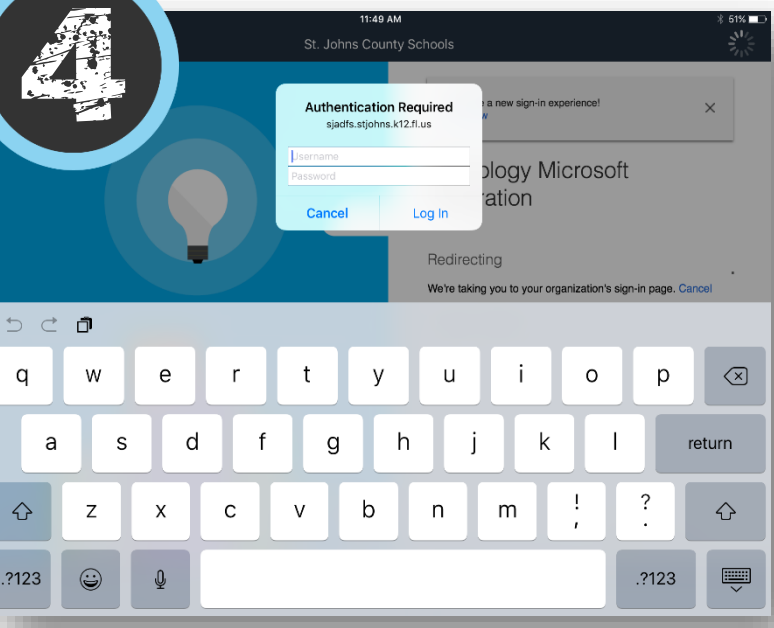

In the Search box – type in **ST Johns County Schools** Click the > on the right side of the box.

Username: S######@stjohns.k12.fl.us Password: Do Not Enter Password Here Click Sign In

 $11:47 \text{ AM}$ St. Johns County Schools

> Username: S###### Password: Active Directory Password (Password you use to log into a school computer.)